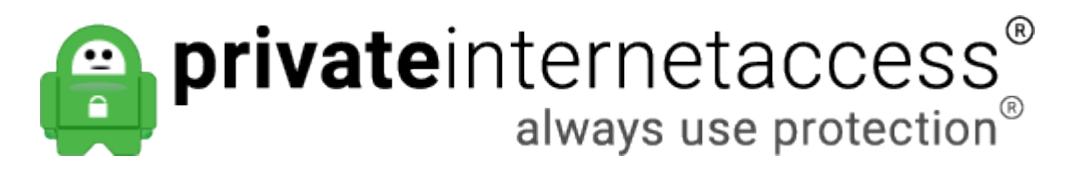

[Portal](https://www.privateinternetaccess.com/helpdesk) > [Knowledgebase](https://www.privateinternetaccess.com/helpdesk/kb) > [Technical](https://www.privateinternetaccess.com/helpdesk/kb/technical) > [Application Settings and Features](https://www.privateinternetaccess.com/helpdesk/kb/application-settings-and-features) > [Application &](https://www.privateinternetaccess.com/helpdesk/kb/application-features) [Features](https://www.privateinternetaccess.com/helpdesk/kb/application-features) > [Desktop Application Split Tunneling Feature](https://www.privateinternetaccess.com/helpdesk/kb/articles/desktop-application-split-tunneling-feature)

## Desktop Application Split Tunneling Feature

Kaneesha D. - 2020-01-22 - in [Application & Features](https://www.privateinternetaccess.com/helpdesk/kb/application-features)

Desktop Application Split Tunneling Feature

In version 1.5 of our desktop application, we introduced the ability to exclude programs from the VPN.

Within the Network tab in the PIA desktop application settings, check the check box for App Exclusions.

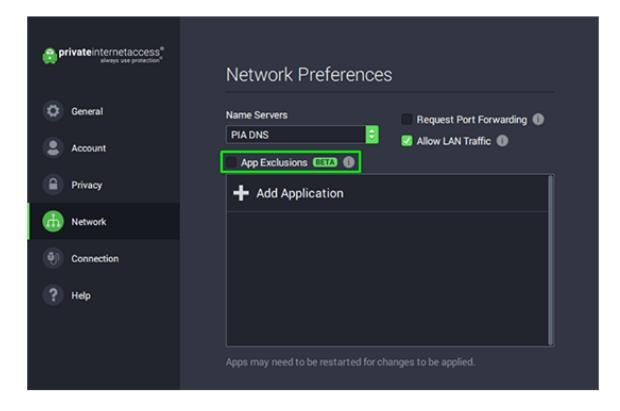

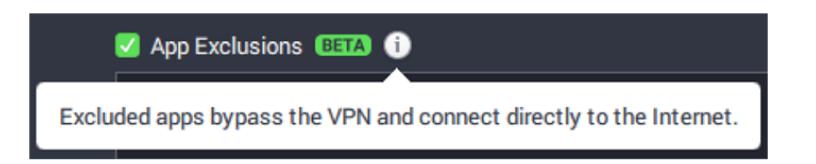

Once the box is checked, click the " Add Application" and allow the application to search for programs on your computer.

Once the list is available, choose your desired application, and then select exclude to add them to the app exclusion list. The search bar can be used if you wish to narrow down the available list to a specific program. Or you can perform a manual search of your computer if you do not see the application you are looking for by clicking the browse option next to the search bar.

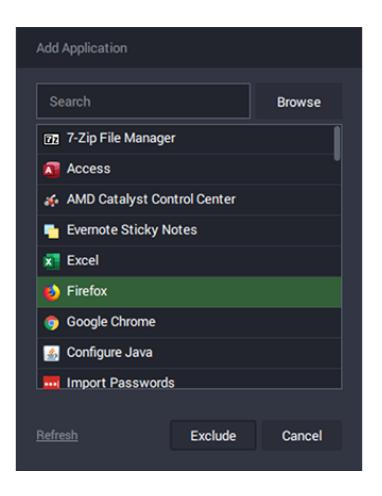

Once an application is added to the exclusion list, the app you have added may need to be restarted in order for the changes to be applied. The applications added to the app exclusions list can always be removed by clicking on the 'X' for each entry on the list.

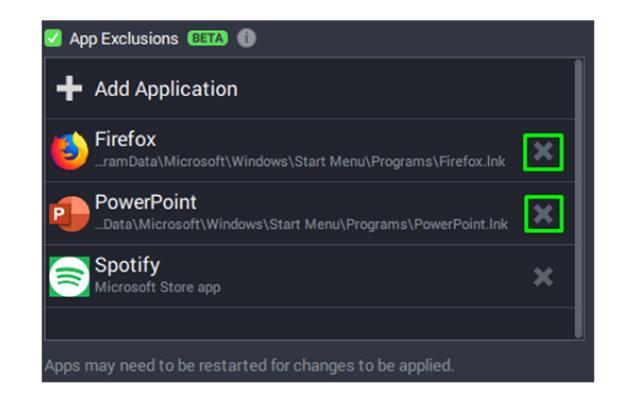

Inverse Split Tunneling Beta v1.8.0:

Beginning in Beta v1.8.0, we are introducing a new feature to the Split Tunnel feature called Inverse Split Tunneling. This will allow apps to be configured to use the VPN only or bypass the VPN. This will be found in the same location as before within the Network Preferences.

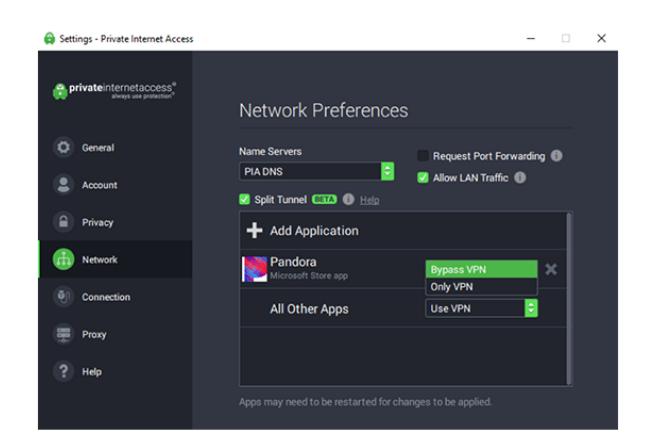

If an app is selected to bypass the VPN, that application will operate normally whether the VPN is connected or disconnected.

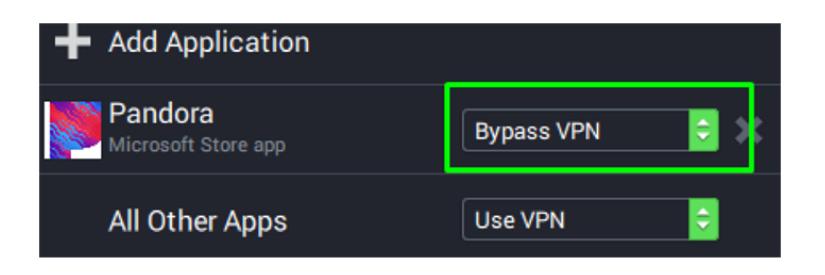

If you an app is selected to Use VPN, that application will connect when the VPN is connected. In all other cases the application will be blocked from reaching the internet when the VPN is closed or disconnected.

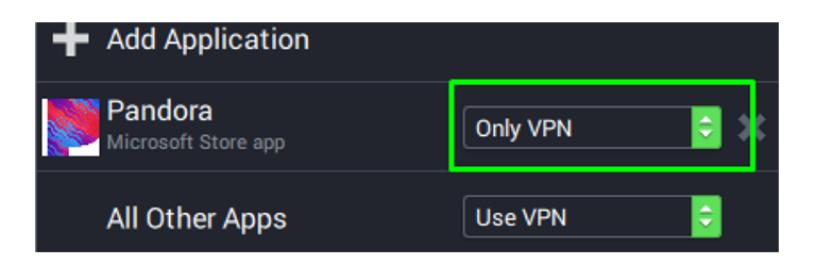

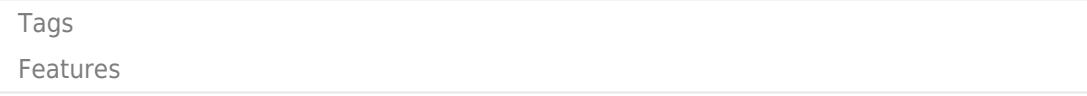